OpenCAE富山勉強会2014/02/08

# パラメータ最適化ツールDakotaとOpenMDAOについてOpenCAE学会**SH**

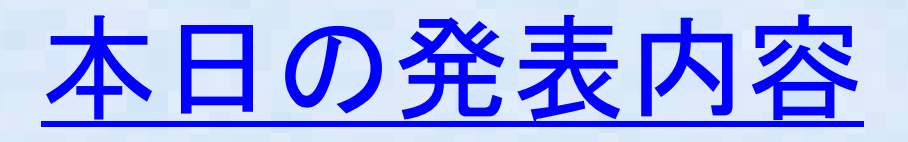

- Dakotaとは?
- Dakotav5.4インストール方法など-DakotaV5.4の機能追加概要
- Dakotaと各ツールとの連携
	- -Calculix連携事例-OpenFOAM連携
- DakotaGUIツール:Jaguar について-OpenFOAM連携でJaguarの使用例
- OpenMODについて
- OpenMODインストールメモ
- まとめ

#### Dakotaとは(1)?

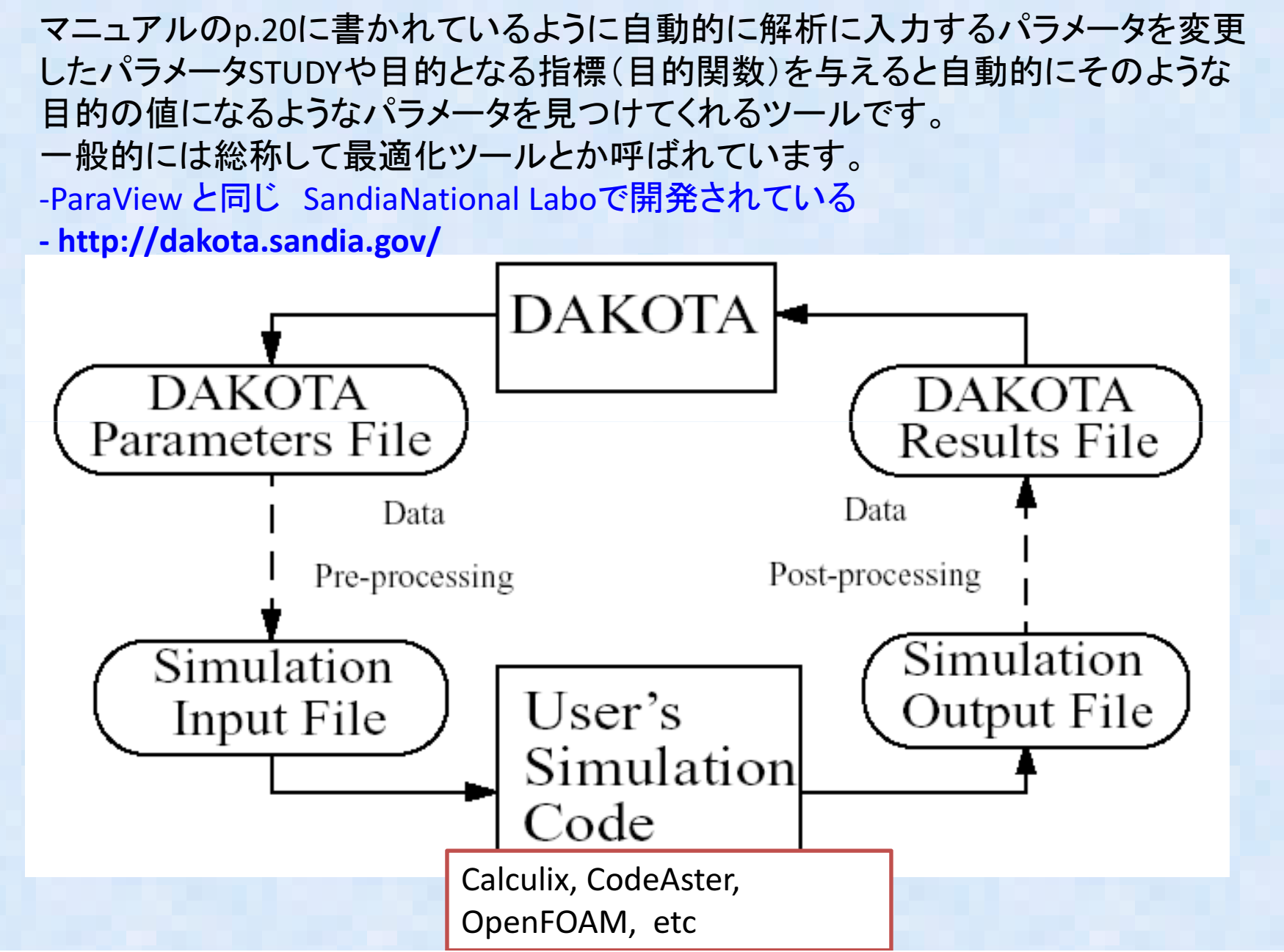

### Dakotaとは2?

- DAKOTAは具体的には何に使えるのか?•
	- -Optimization 設計最適化: 最適寸法や最適パラメータ決定
	- -Sensitivity Analysis <mark>感度解析:</mark><br>- 入力パラメータ変動に対する出力感度
	- -Calibration パラメータ同定:<br>- キャパニメ、台港自*(地*場は 未知パラメータ決定(物性値同定など)
	- -Uncertainty Quantification 信頼度:<br>ユーパニン 台が変乱した場合の 入力パラメータが変動した場合の応答変動の確率分布推定

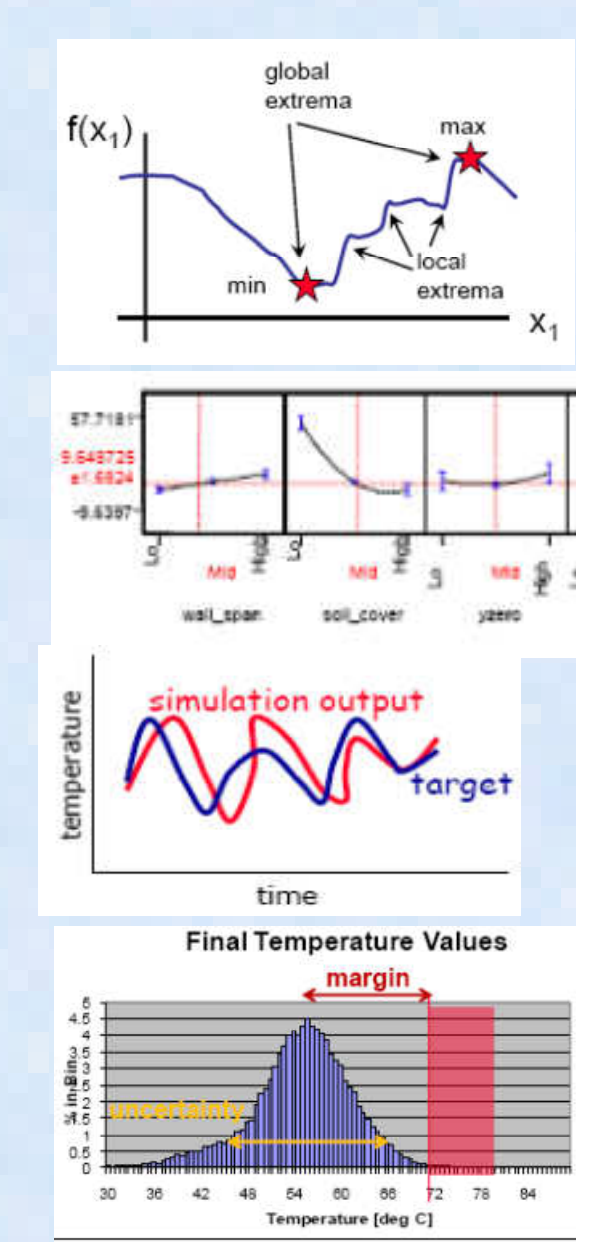

## Dakotav5.4 の機能変更概要

- 1三 史日 1生 三半 1曲 4举 日1 ( / ) ¬ 15 /III · N la w / P o 1 l )っ 信頼性評価機能の追加: New PoFDarts method
- $\bullet$  最適化: 直接サーチ整数最適化手法New direct search mixed integer optimization method (NOMAD)extended Bayesian calibration methods and handling of experimental data(QUESO)
- $\bullet$ Boostパッケージ1.49が必要

V5.4 についてそれほど大きな変更はなし

### Dakota と各ツールとの連携①

- Dakotaけ任音のプログラムや解析ツールと Dakotaは任意のプログラムや解析ツールと連成 する場合、スクリプトなど外部インターフェースを使って自動実行させる。
- 半つか(/) ( ⁄ / / / / / / ⁄ つ 幾つかのスクリプトやbinary 連携ツールが examples Directory 以下に提供されているのでこれを使って連携実行させる compiled interface<br>以下にはmatlab 以外はつかえそうもなく 以下にはmatlab 以外はつかえそうもなく<br>。。。。。。。。。。。。。。。 script\_interfacesの下のサンプルを利用すること にした(V5.3~Matlab以外にOSS scalibの直接interface が準備された)。
- $\bullet$  ARAQIIS NASIRANITY1 • ABAQUS, NASTRANなど解析ツールの他、Python script, Excel Visual Basic script と 連携する例のsample がある。

Dakota と各ツールとの連携②

• Dakotaと解析ツールは下記のように連携ユーザは以下3つファイルを準備する必要あり。

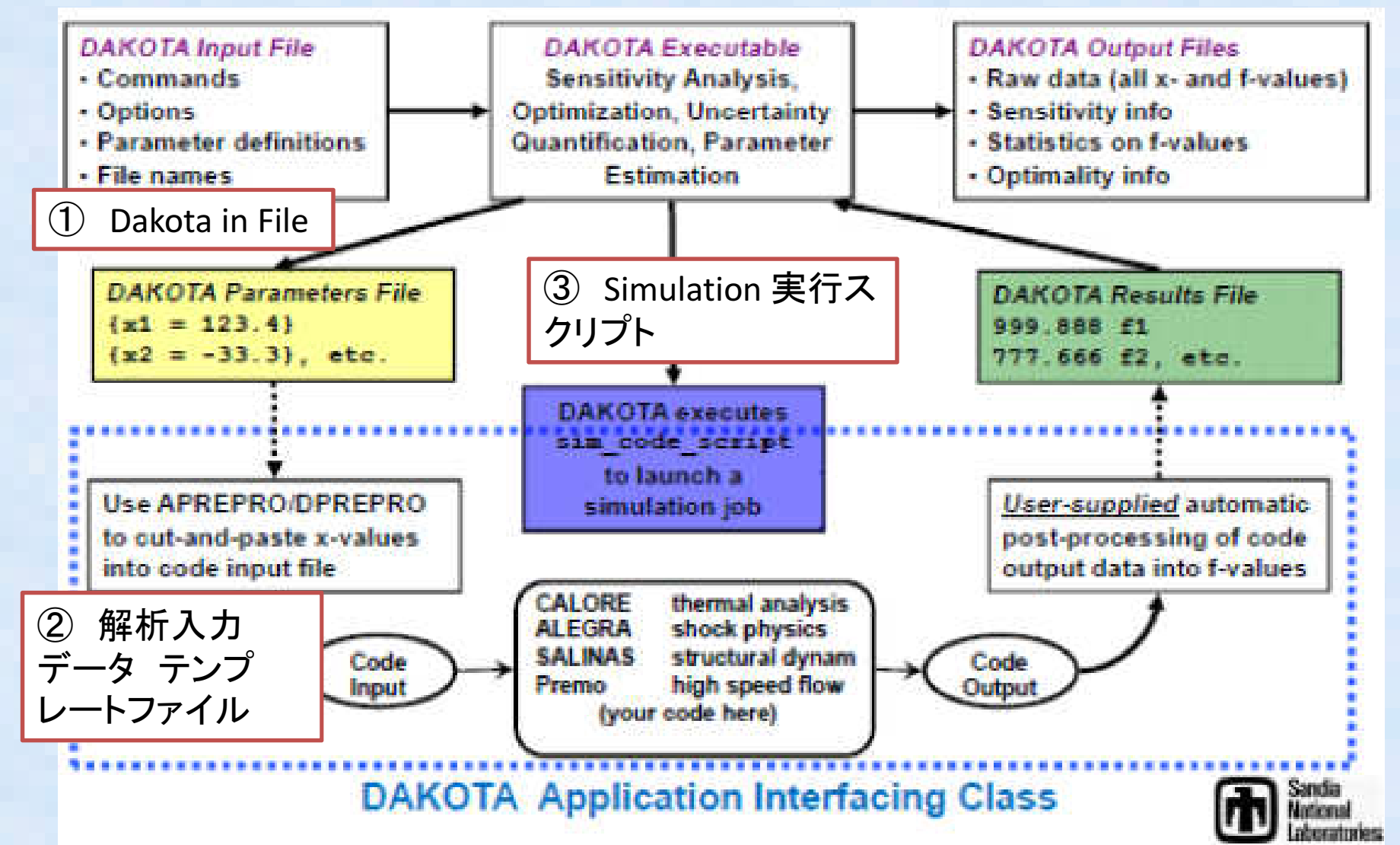

#### Dakota と各ツールとの連携③

- 片持ちはりの反り計算の例題でABAQUSのSample が入っていたので、これをOSS有限要素解析ソフト Calculix で動くように書き換えて実行してみる<br>苛担:Linux 理培 (Uhunteu) Calculix Linux昨 install ネス
- 前提:Linux 環境(Ubuntsu) Calculix linux版 install 済み<br>。 Calculix V2.1 を佳田
- Calculix V2.1 を使用

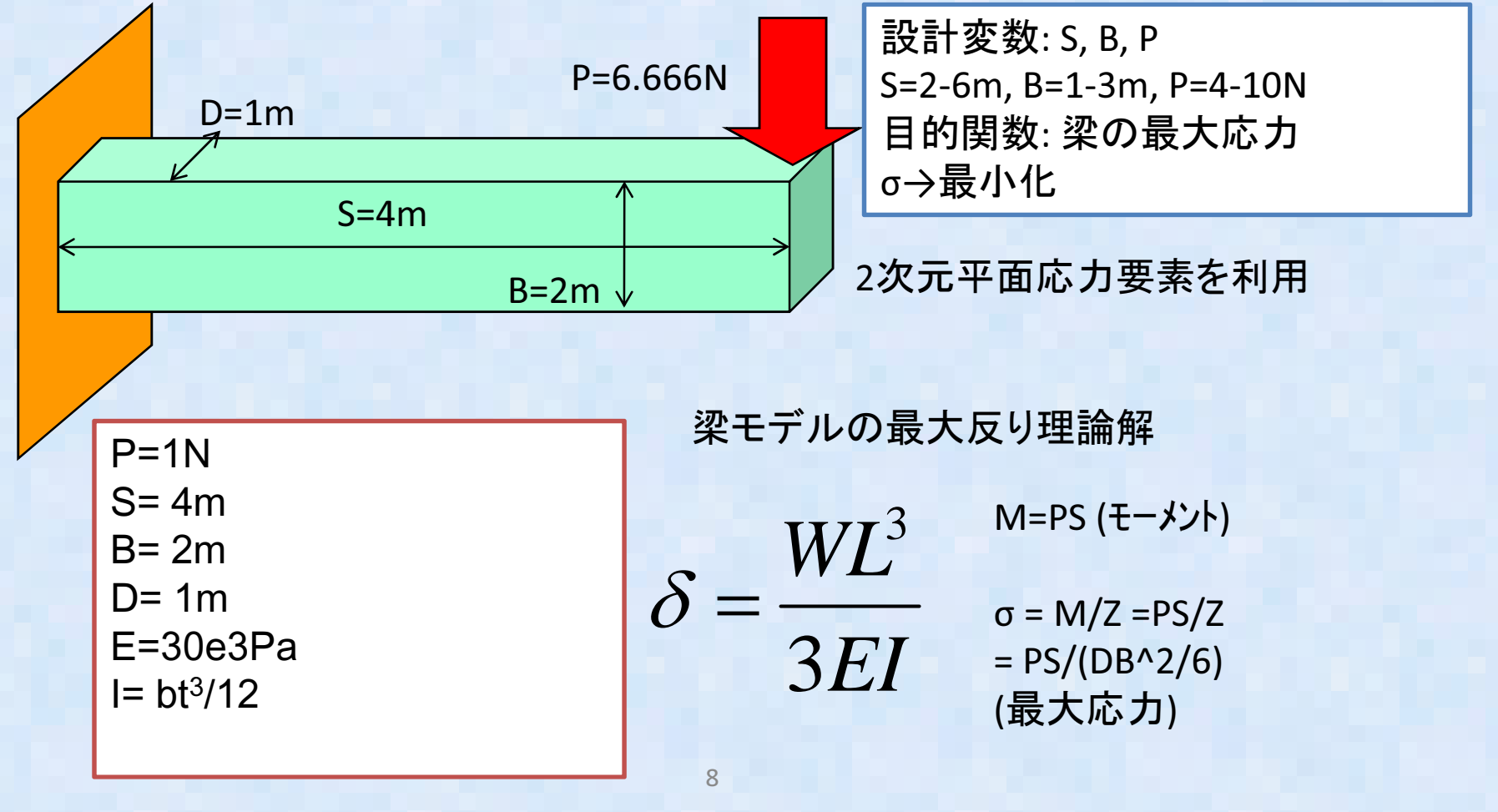

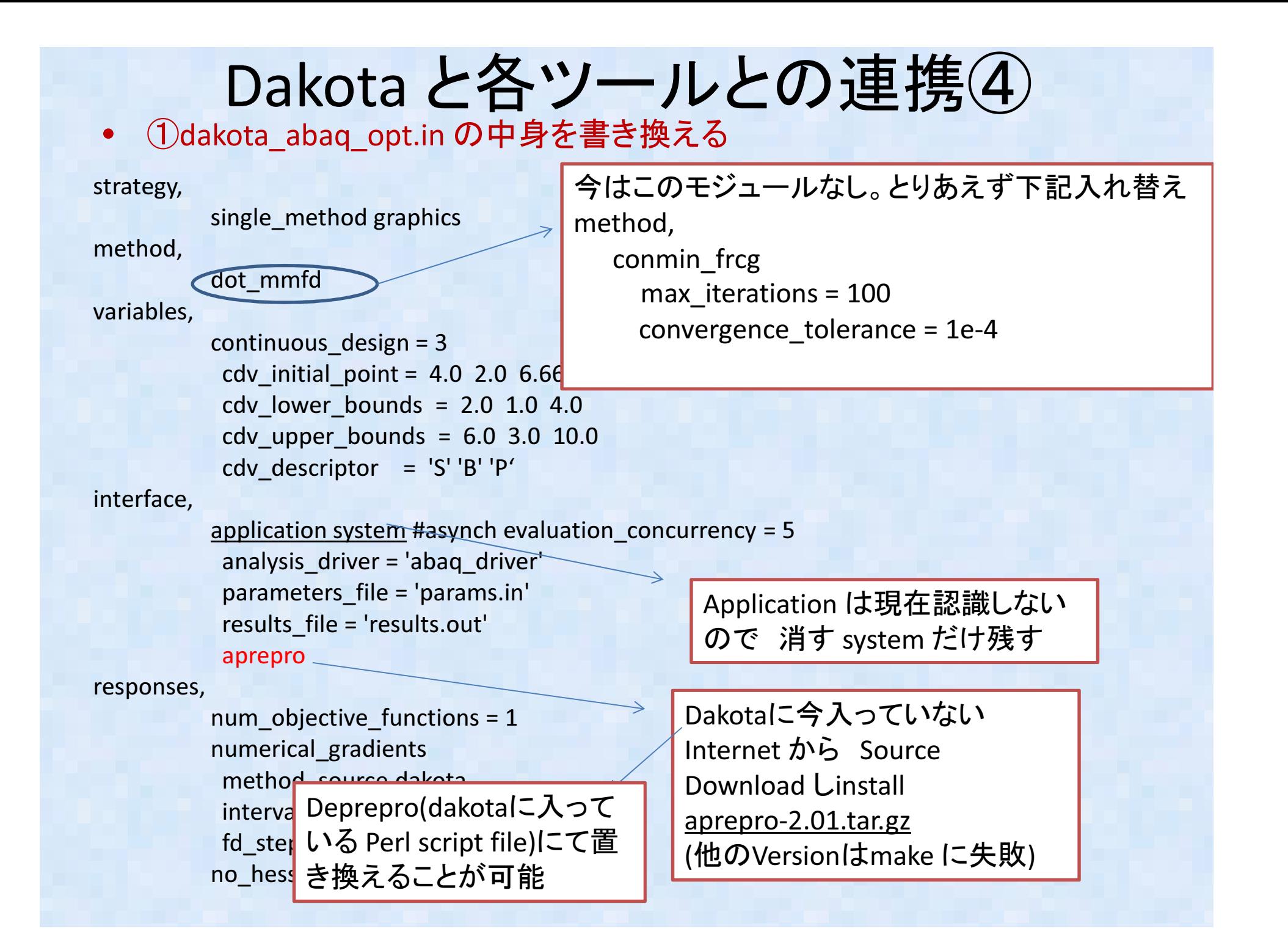

# Dakota と各ツールとの連携⑤

•②fe.inp.appの書き換え(fe.inp.appはCalculix(abaqus)の解析入力ファイルのテンプレート

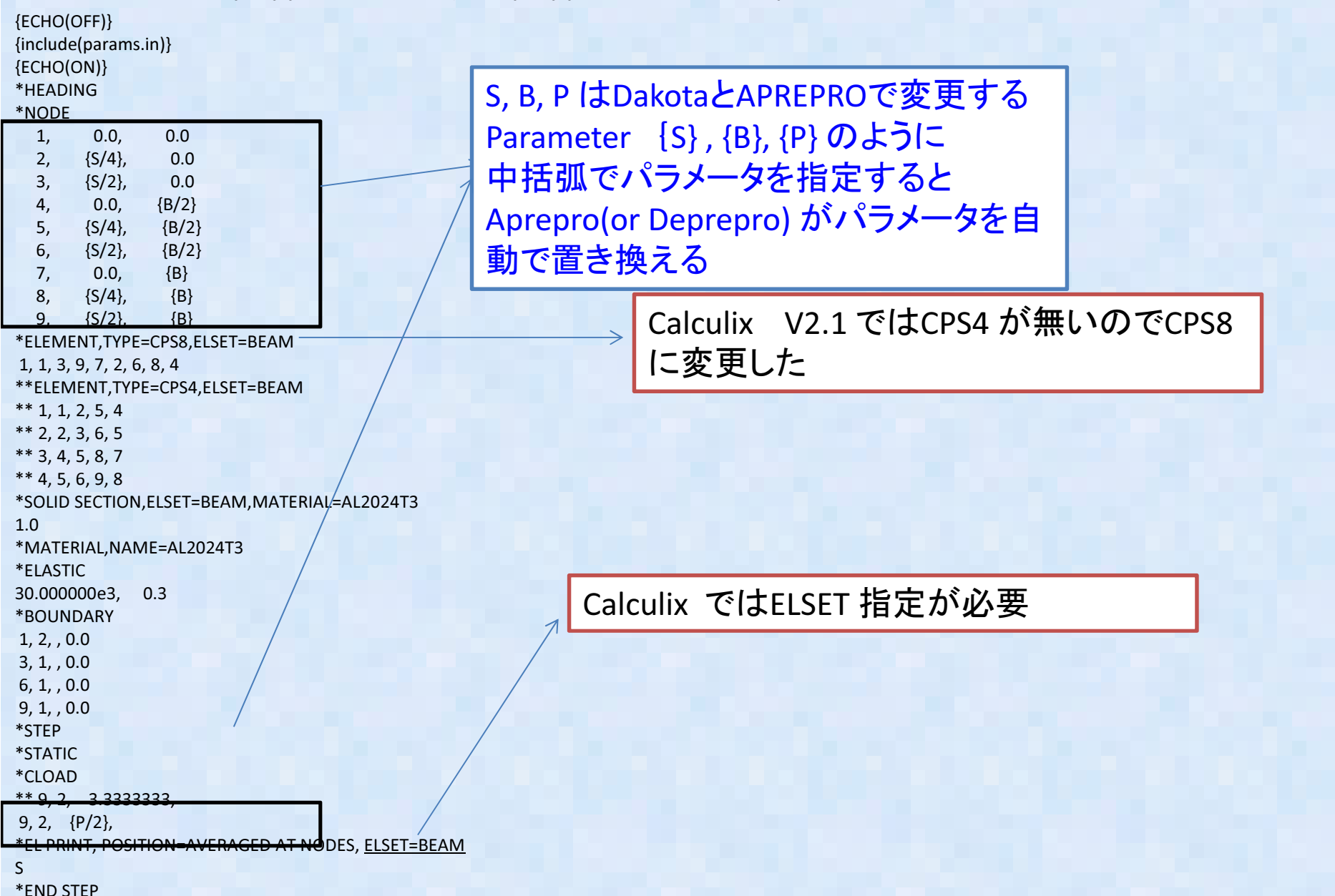

Dakota と各ツールとの連携⑥

•• 3 Abaqus driver(解析自動実行スクリプト) を編集

#!/bin/csh -f

# \$argv[1] is params.in FROM Dakota# \$argv[2] is results.out returned to Dakota

# Workdir setup for running in parallel (file tag option turned on) # In this simple case, all templatedir would contain is fe.inp.app

#set num = `echo \$argv[1] | cut -c 11-`#cp -r templatedir workdir.\$num #mv \$argv[1] workdir.\$num/params.in#cd workdir.\$num

# Pre-processing

aprepro --nowarning -q fe.inp.app fe.inp

# Run ABAQUS

#rm -f \*.dat \*.sta /usr/bin/ccx\_2.1 -i fe####>>&! abaqus.out

# Post-processing

grep  $'$  1 27' fe.dat | head -n 1 | awk '{print  $\frac{1}{53}$ ' >  $\frac{1}{2}$ 

# Results file move :and workdir cleanup for running in parallel#mv \$argv[2] ../.#cd ..#rm -rf workdir.\$num

このScriptはcsh 向けに書か れているため、bsh 系は書式を少し変える必要あり

このコマンドでaprepro が各パラメータ{S}などを実際の数字に置き換えたファイルを作成する

ここをCalculix 用に編集

ここをCalculix 用に編集

## Dakota と各ツールとの連携(7)

#### グラフ作成出力

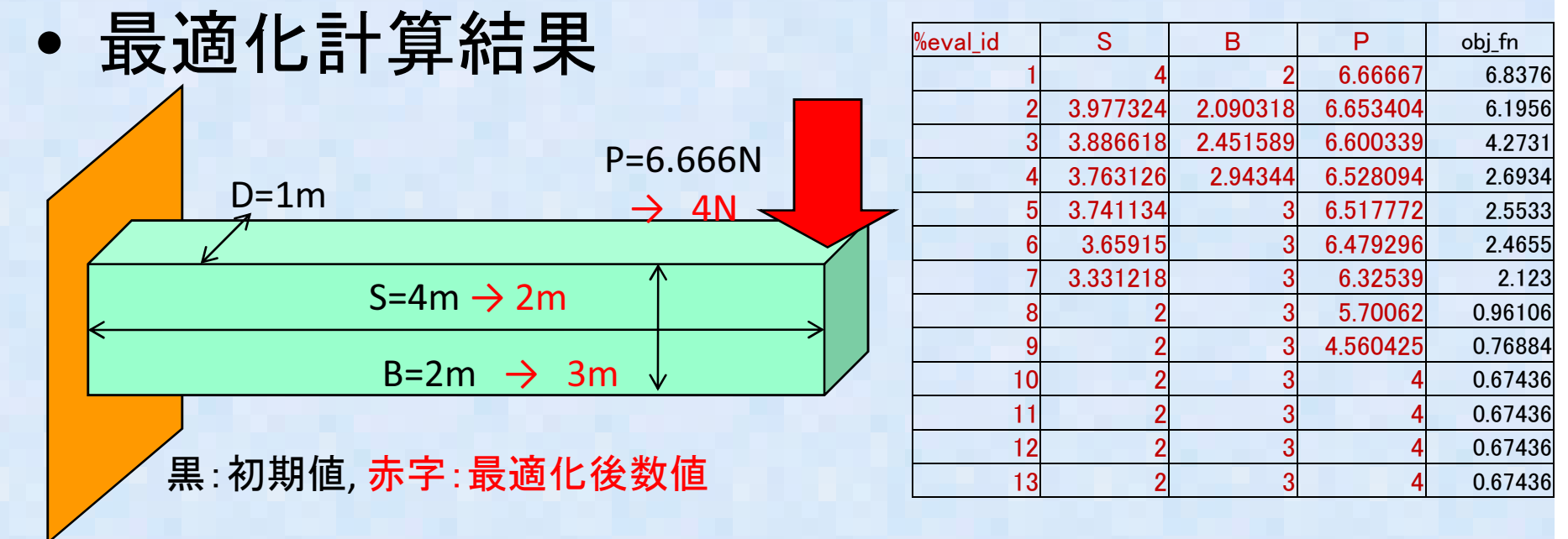

#### Dakota テキスト出力結果

FINAL OPTIMIZATION INFORMATION OBJ = 0.674360E+00 DECISION VARIABLES (X-VECTOR) 1) 0.20000E+01 0.30000E+01 0.40000E+01

梁の長さを短く 厚さ〈高さ) を大きく、荷重を小さくすれば応力が最小になるという、常識的な結果が得られる。

## Dakota と各ツールとの連携8

• 次にOpenFOAMとの連携を検討。例題は何でも良かったのだが、TutorialのCavityFlowの例題を実施

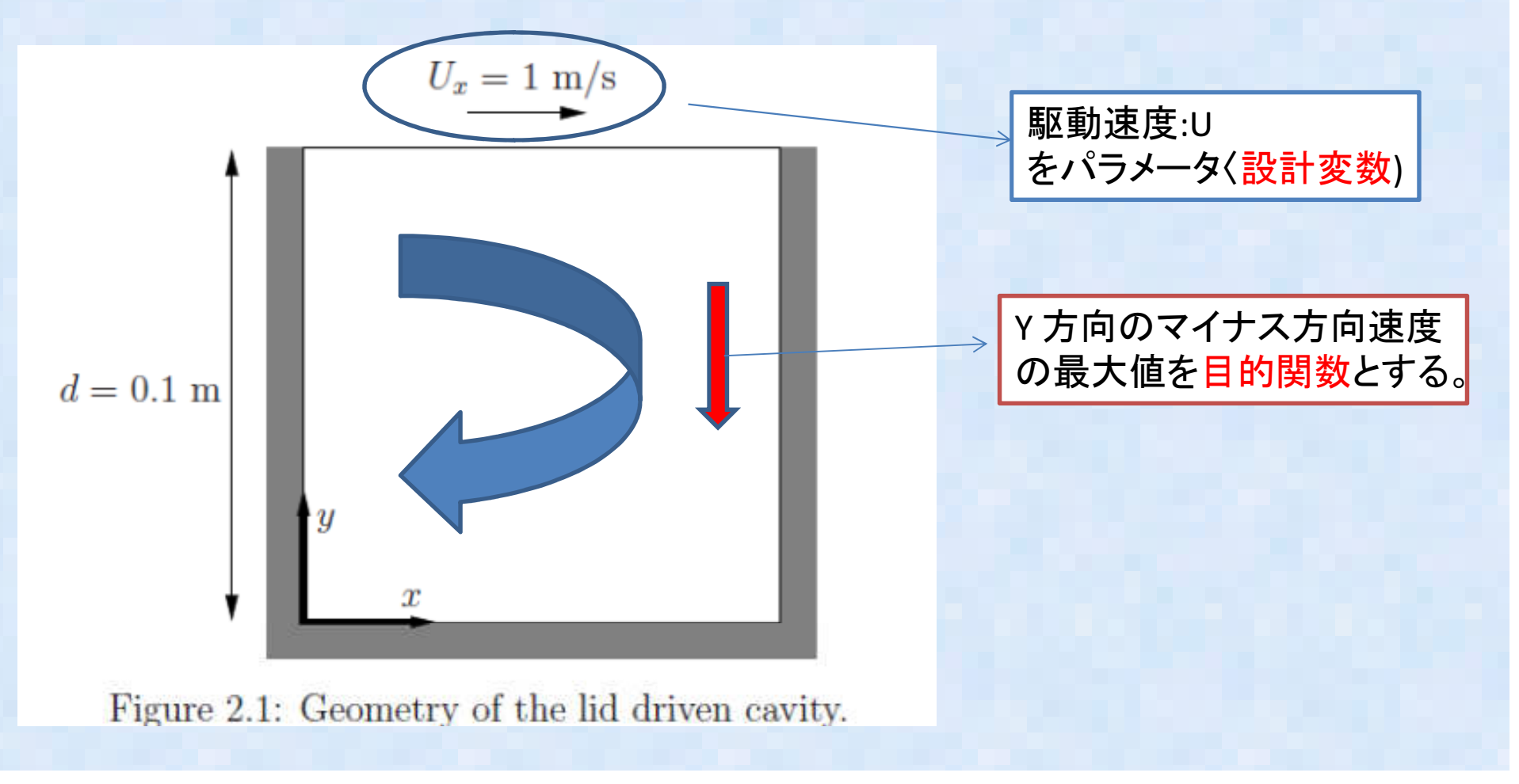

### Dakota と各ツールとの連携⑨

- •• Abaqus(calculix)のスクリプトインターフェース例 題をベースにファイルを編集する。編集するファイルは以下の3つ
	- -- Dakota の入力ファイル(dakota\_abaq\_opt.in) - ソルバインターフェーススクリプト(abaq\_driver )- OpenFOAMの入力ファイルをベーステンプレー トファイルとして編集。(今回は境界速度をパラメータにしているので、0/U をテンプレートとして編集する)

Dakota と各ツールとの連携⑩

•Dakota の入力ファイル(dakota\_abaq\_opt.in)

strategy,

single\_method graphics,tabular\_graphics\_datamethod,conmin\_frcg

 max\_iterations = 100convergence\_tolerance = 1e-4

#method,#dot\_mmfd

variables,

continuous design = 1 cdv\_initial\_point = 1.0 $\frac{1}{2}$  cdv lower bounds = 0.5 cdv\_initial\_point = 1.0  $\text{d}$ <br>cdv\_lower\_bounds = 0.5  $\text{d}$  cdv\_upper\_bounds = 2.0cdv\_descriptor <sup>=</sup>'U'

interface,

system #asynch evaluation concurrency =  $5$ analysis driver = 'abaq driver'  $\leftarrow$ parameters\_file <sup>=</sup>'params.in'results\_file <sup>=</sup>'results.out'aprepro

responses,

num\_objective\_functions =  $1$ numerical\_gradients method\_source dakotainterval type central fd\_step\_size = .01no\_hessians

設計変数は1つ∪ 初期値は1 最大値は2.0

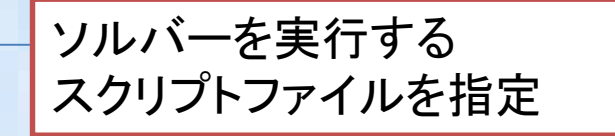

グラフデータを出力するように指定

### Dakota と各ツールとの連携⑪

•ソルバインターフェーススクリプト(abaq\_driver )

#!/bin/csh –f# \$argv[1] is params.in FROM Dakota# \$argv[2] is results.out returned to Dakota

mkdir work cp -r ./0 ./work/.cp -r ./constant ./work/.cp -r ./system ./work/. mv \$argv[1] ./work/0/params.incd ./work/0

# Pre-processing dprepro params.in U.temp U#cat U-1 U-2 U-3 > U

#run OpenFOAMcd ..blockMeshicoFoam

# Post-processingcd 0.5more +381 U | head -n 1 | awk '{print \$2}' > \$argv[2]

# Results file move :and workdir cleanup for running in p mv \$argv[2] ../. $cd$ ... mv \$argv[2] ../.cd ..rm -r ./work

Work directory にOpenFOAMの入力ファイルをコピーする

Dakota のプリプログラム Deprepro にて OpenFOAM 速度ファイルU の一部を自動で入れ替える設定をす る(Calculix の時使ったAprepro <sup>は</sup>OpenFOAMでは正常に動かなかった)

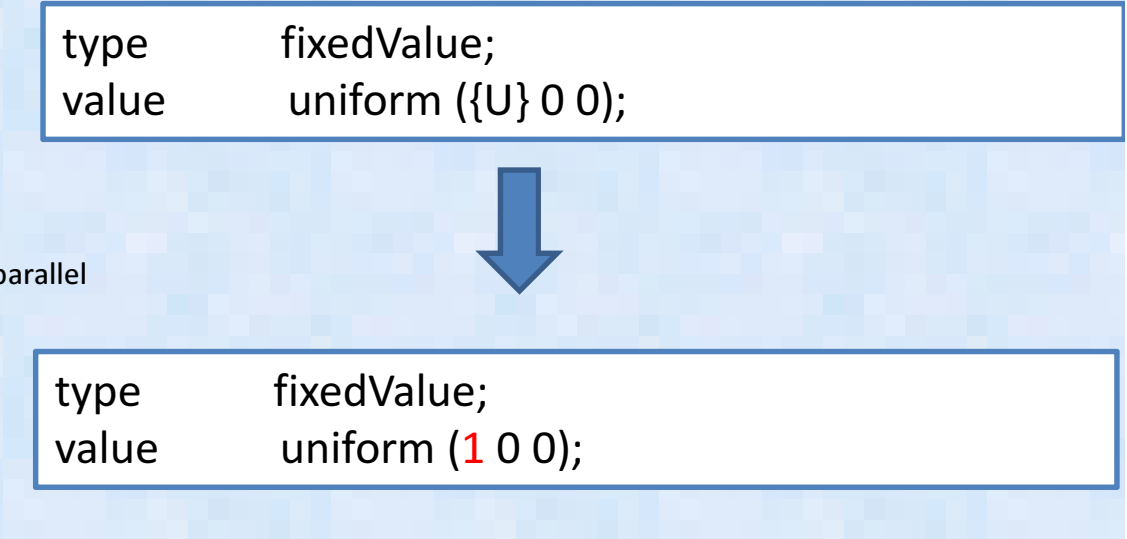

Dakota と各ツールとの連携(12)

- FINAL OPTIMIZATION INFORMATION OBJ = -0.769003E+00 DECISION VARIABLES (X-VECTOR) 1) 0.20000E+01
- 境界速度を 2m/sで内部Y方向流速の最小値<br>(是大値\/± o zcom/s が得られる (最大値)は-0.769m/s が得られる。

◆ obj fn

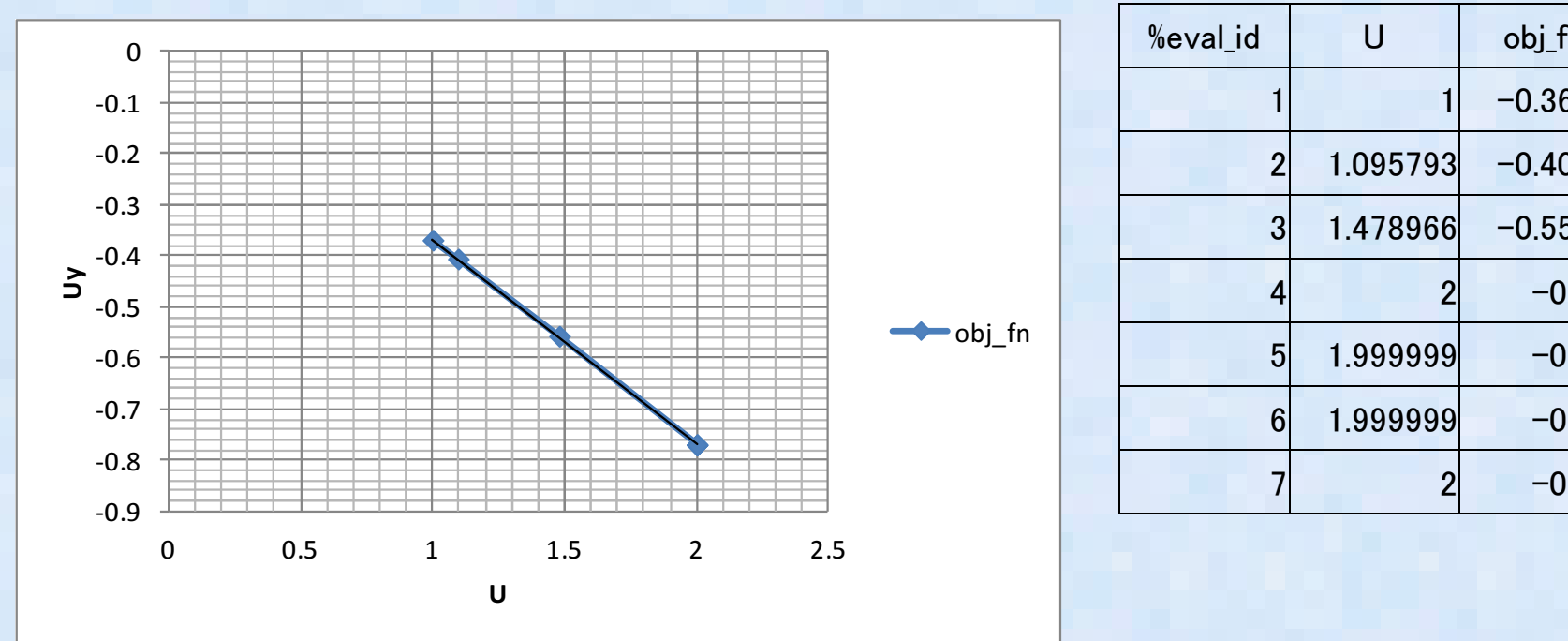

•

計算結果

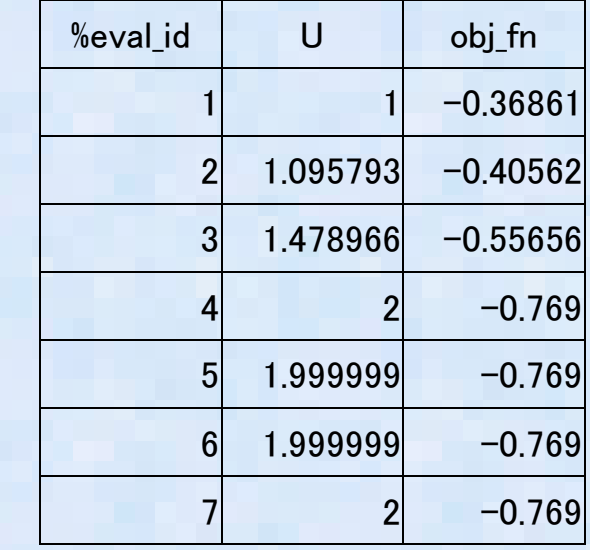

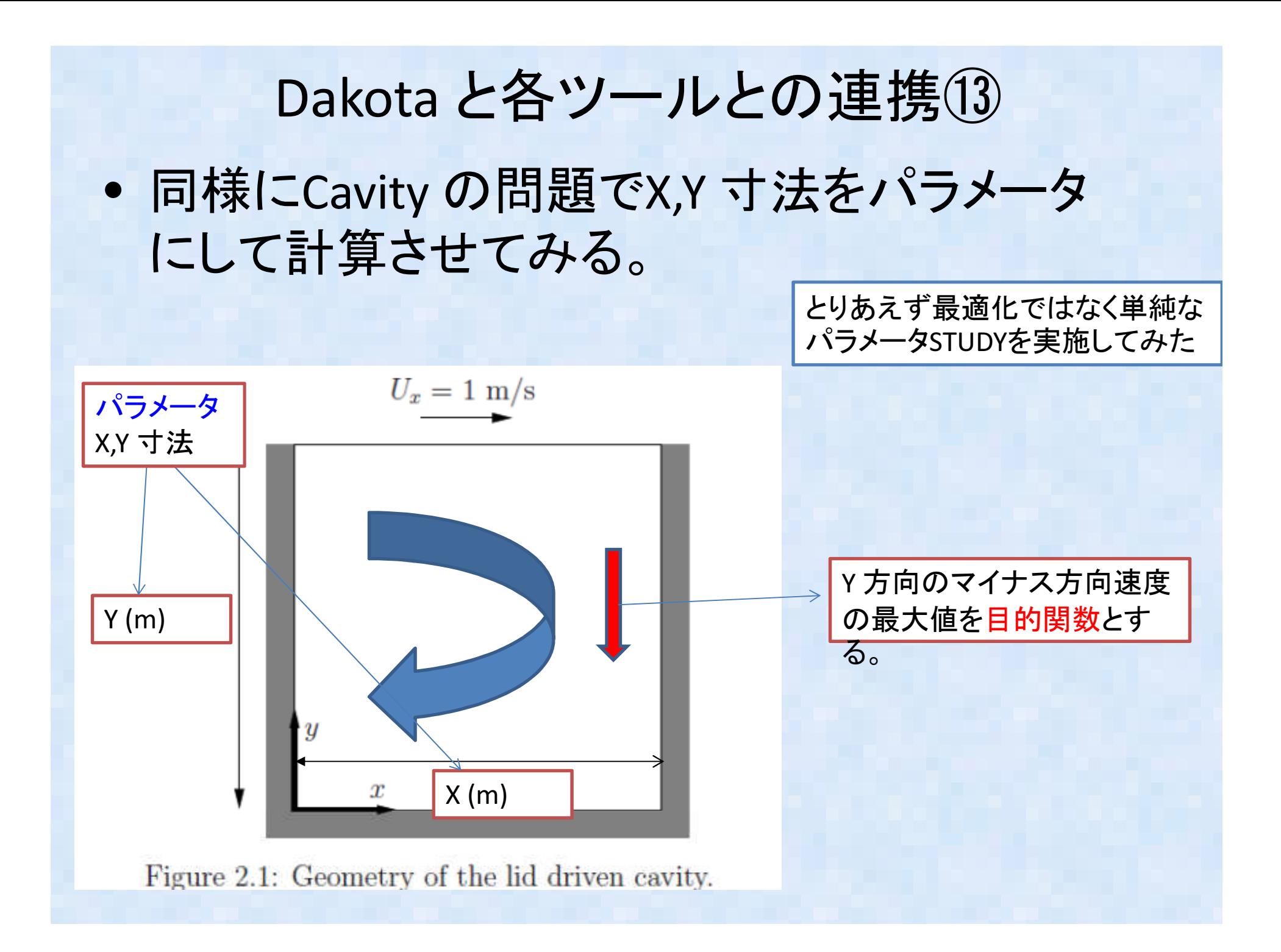

#### Dakota と各ツールとの連携(14)

Dakota の入力ファイル(dakota\_abaq\_opt.in) ファイル中身

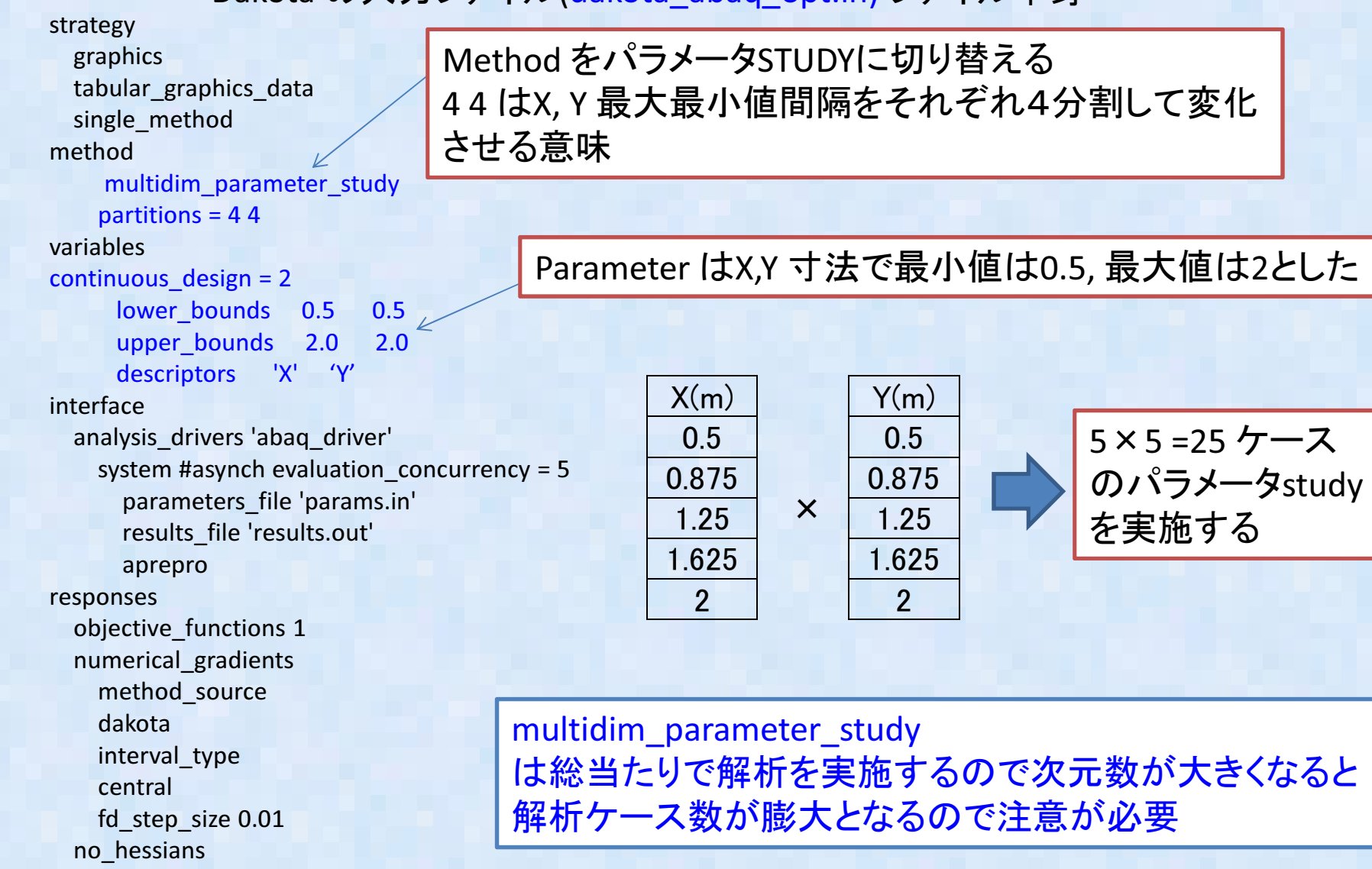

#### Dakota と各ツールとの連携(15) #!/bin/bash –fmkdir work cp -r ./0 ./work/.cp -r ./constant ./work/.cp -r ./system ./work/../work に計算フォルダを作成し、必要なファイルをコピーする•ソルバインターフェーススクリプト(abaq\_driver )

mv params.in ./work/constant/polyMesh/params.inDakota .パラメータファイル(params.in)cd ./work/constant/polyMesh $\leftarrow$  を ./work/constant/polyMesh にコピーする# Pre-processing dprepro params.in blockMeshDict.temp blockMeshDictblockMesh のテンプレートをdeprepro にて#run OpenFOAMパラメータ数字に置き換える $cd...$  .. cd ..OpenFOAM実行blockMeshicoFoam

でそれを‡

```
# Post-processingcd 0.5
more +381 U | head -n 1 | awk '{print $2}' > results.out# Results file move :and workdir cleanup for running in parallelmv results.out ../.cd ..最終計算時間0.5 フォルダの流速Uの381行目にU の最大値が 出ているのでそれを拾っ<br>てきて Dakota の結里ファイル (results out)
                                                   てきて Dakota の結果ファイル (results.out)<br>に<sup>e</sup>す
                                                  に渡す
                     ./work 以下の作業フォルダから結果ファイ
```
ルをDakota 実行フォルダに回収し、

作業フォルダ./workを消す

mv results.out ../.

cd ..

rm -r ./work

Dakota と各ツールとの連携16

blockMeshDict の template file 中身

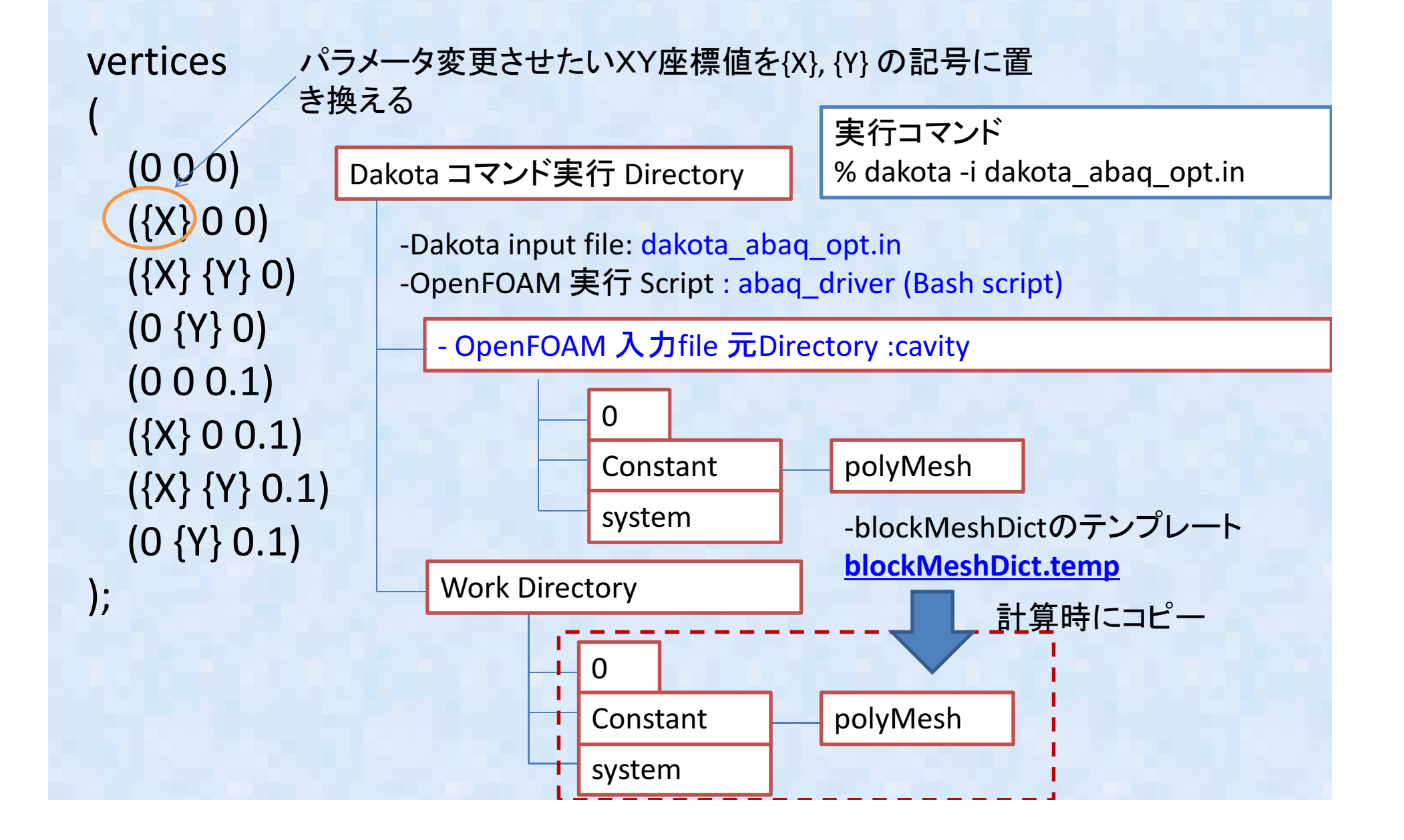

#### Dakota と各ツールとの連携17  $\bullet$ しばらく計算すると以下の結果が得られる。

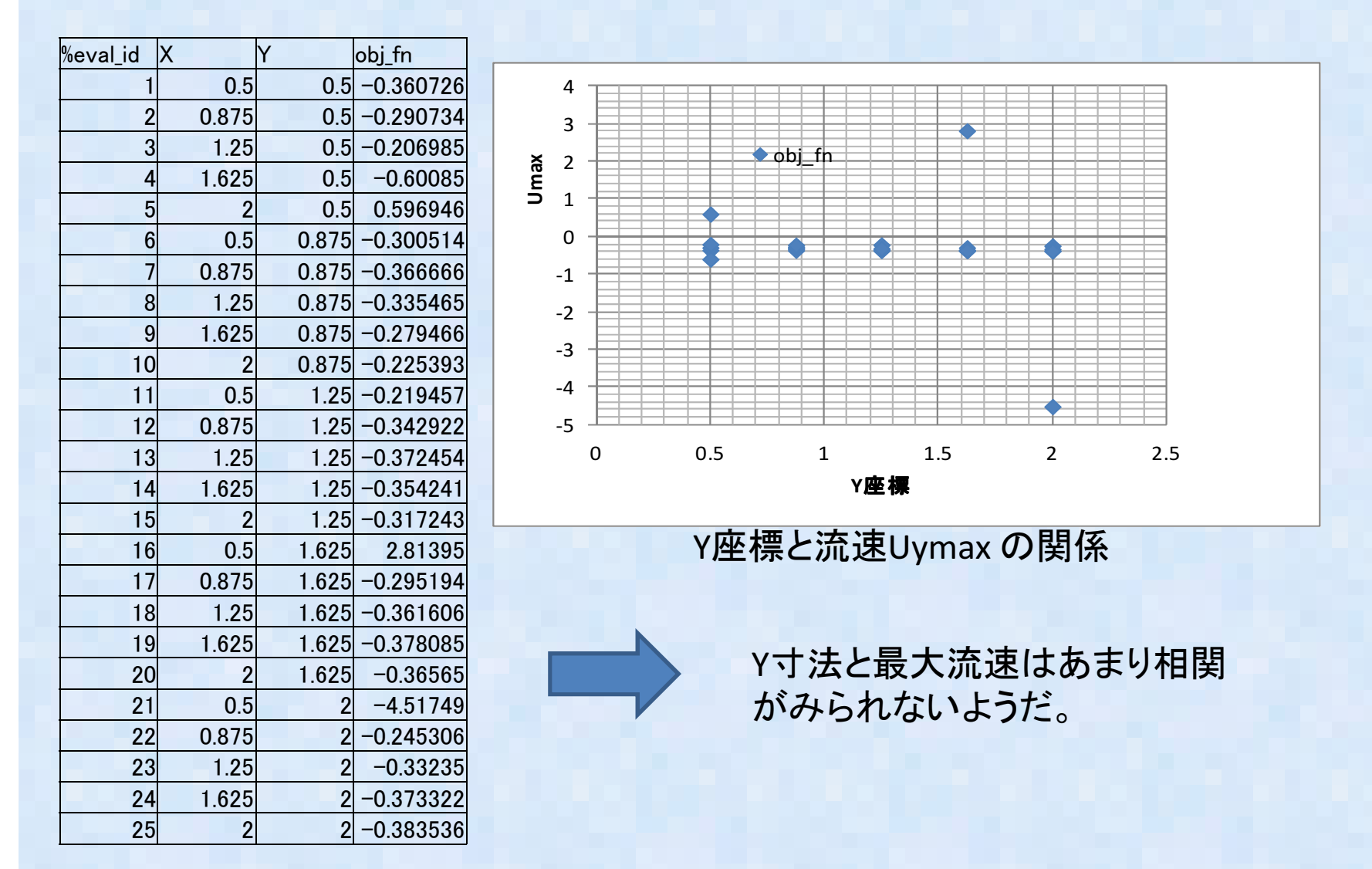

GUIツール:Jaguar について-Jaguar とは:Dakota 専用のGUI tool-JAVAにて書かれているある程度 input file 作成をSupportする。<br><sub>結里の分析機能もあろようだが未確認</sub> \_\_\_\_\_ 結果の分析機能もあるようだが未確認

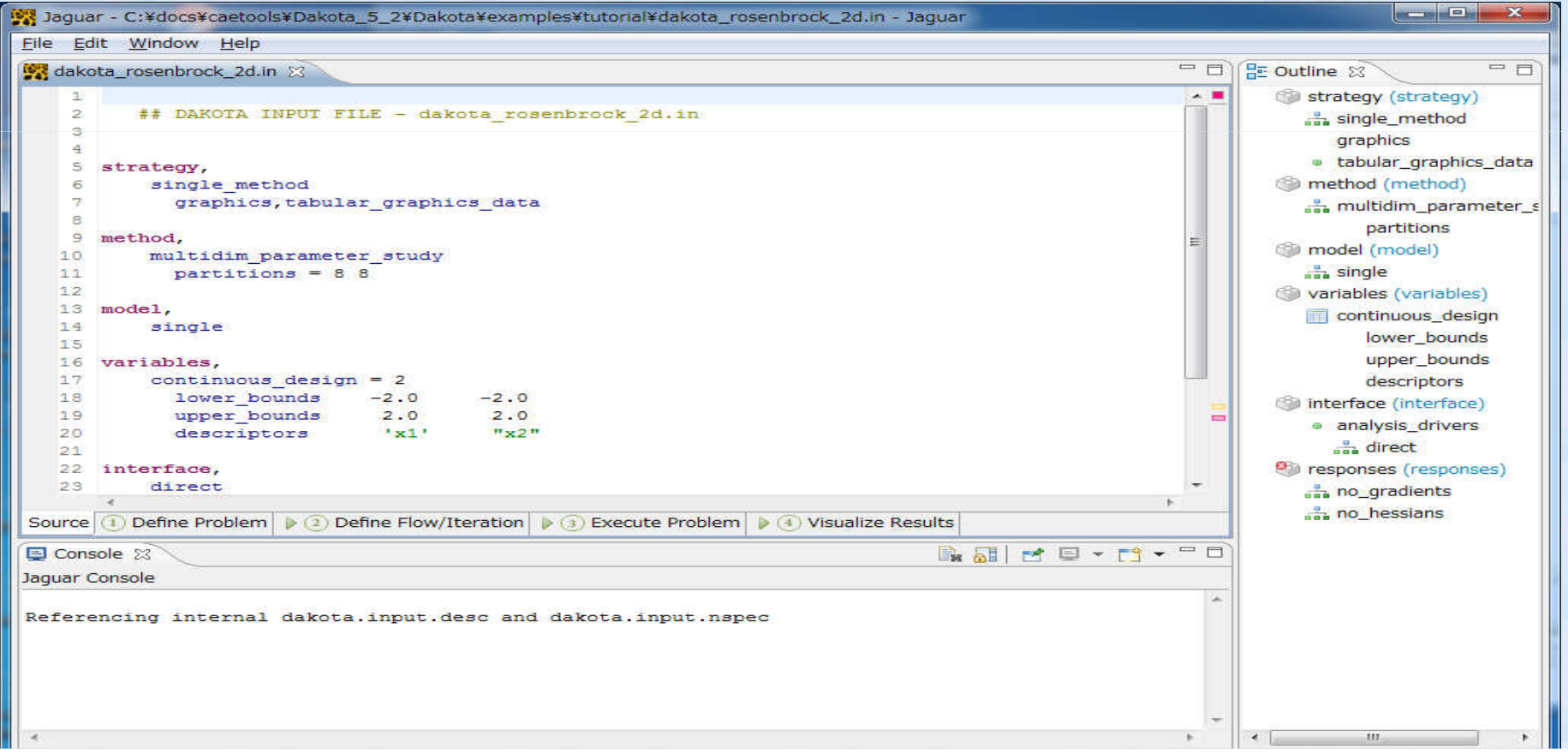

#### GUIツール:Jaguarを使って入力ファイルを編集してみる①

#### Jaguar を起動し、dakota\_abaq\_opt.inを読み込む

#### -Method を切り替えてみる

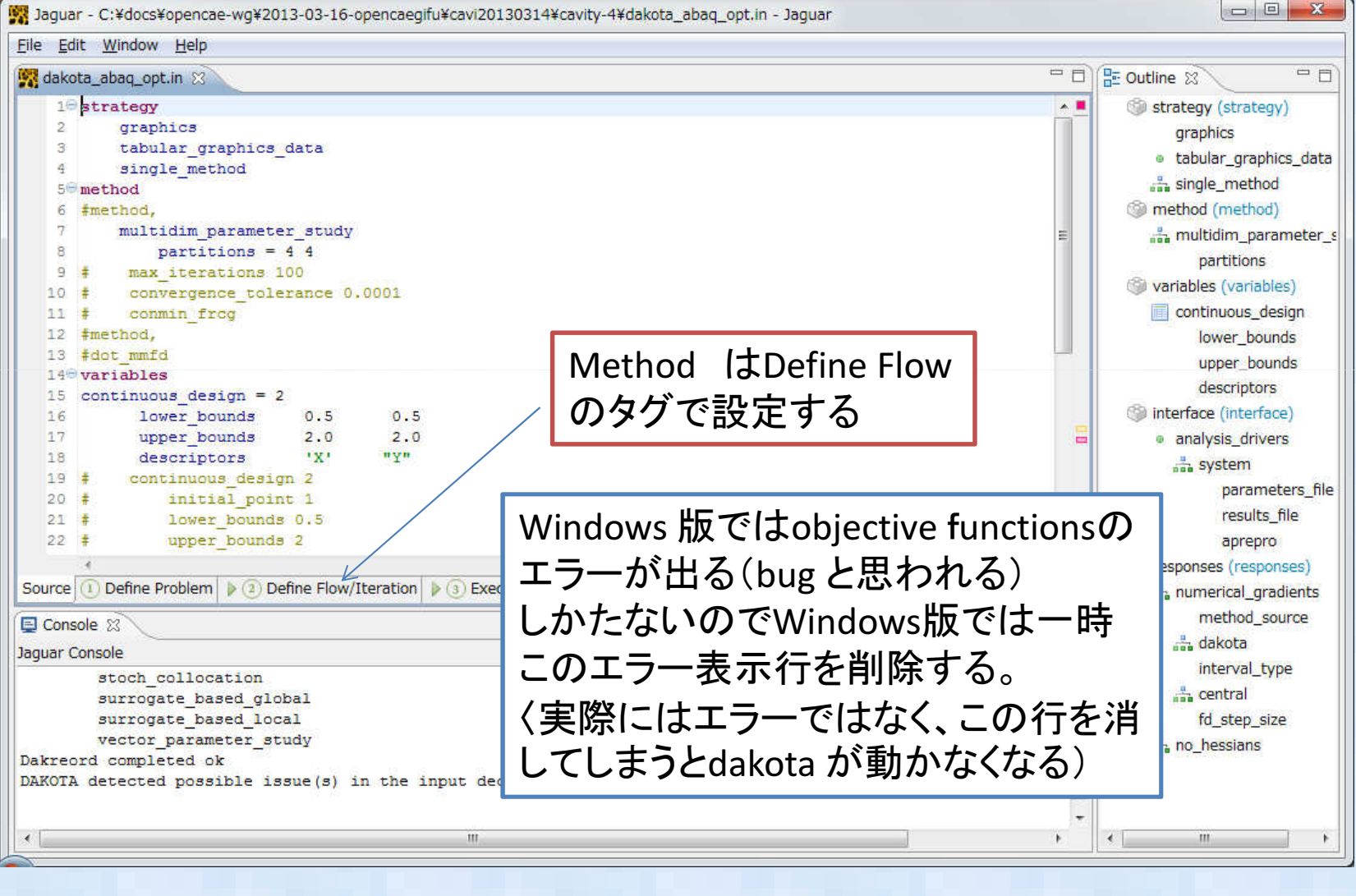

#### GUIツール:Jaguarを使って入力ファイルを編集してみる②

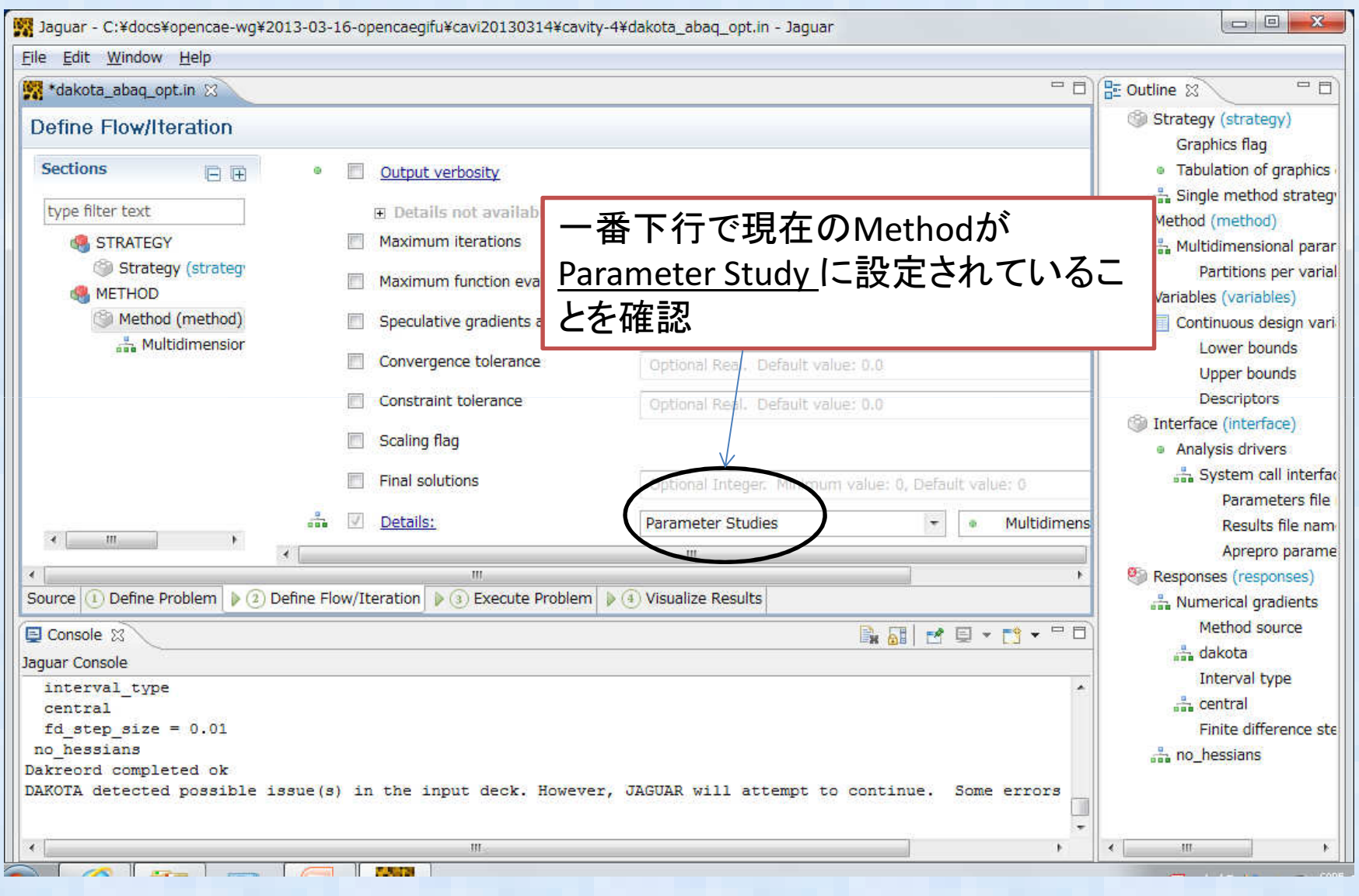

#### GUIツール:Jaguarを使って入力ファイルを編集してみる③

このTag を選択すると他の手法に切り替えられる。 ここではDACE (design and analysis of computer experiments計算機支援実験計画法) に切り替える

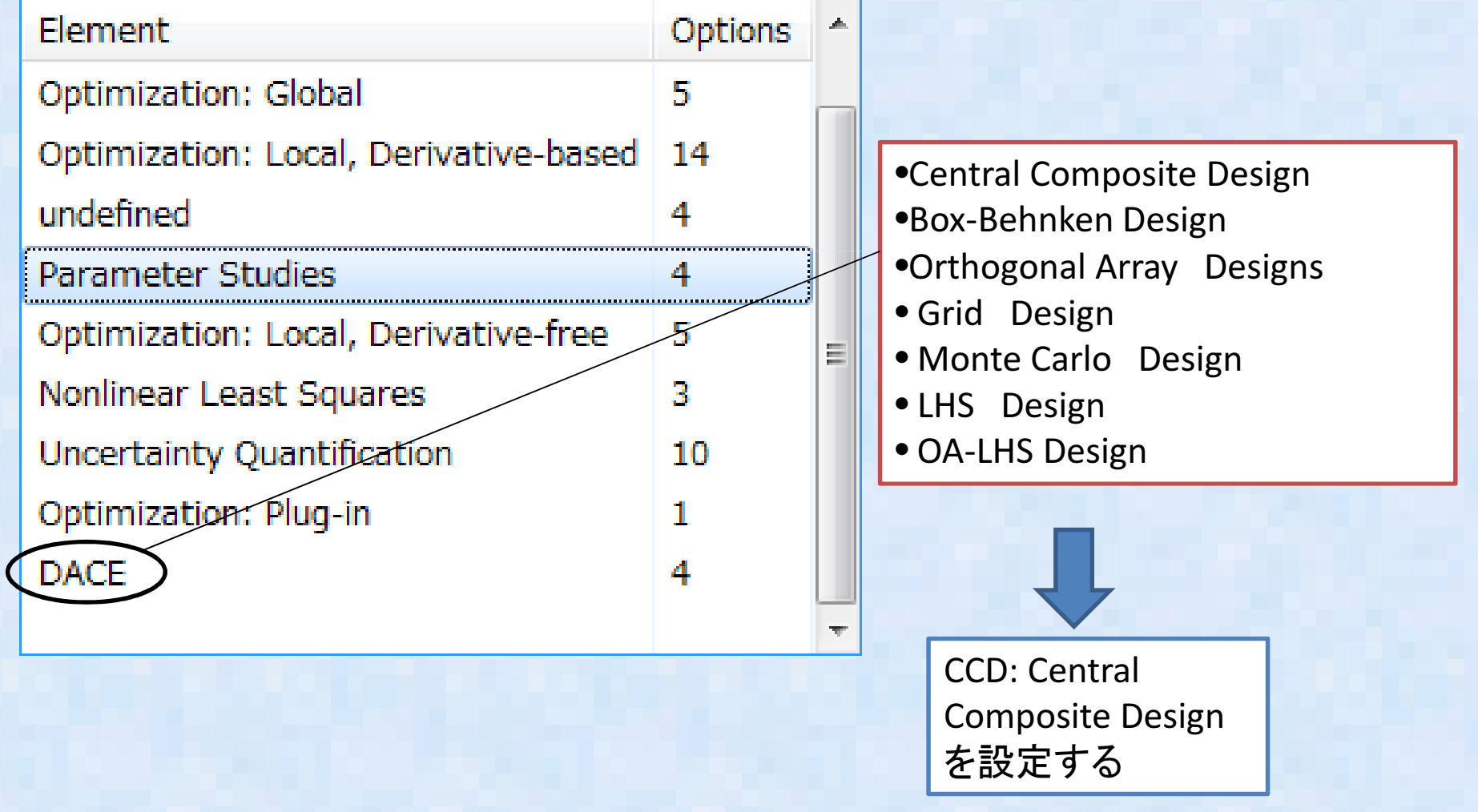

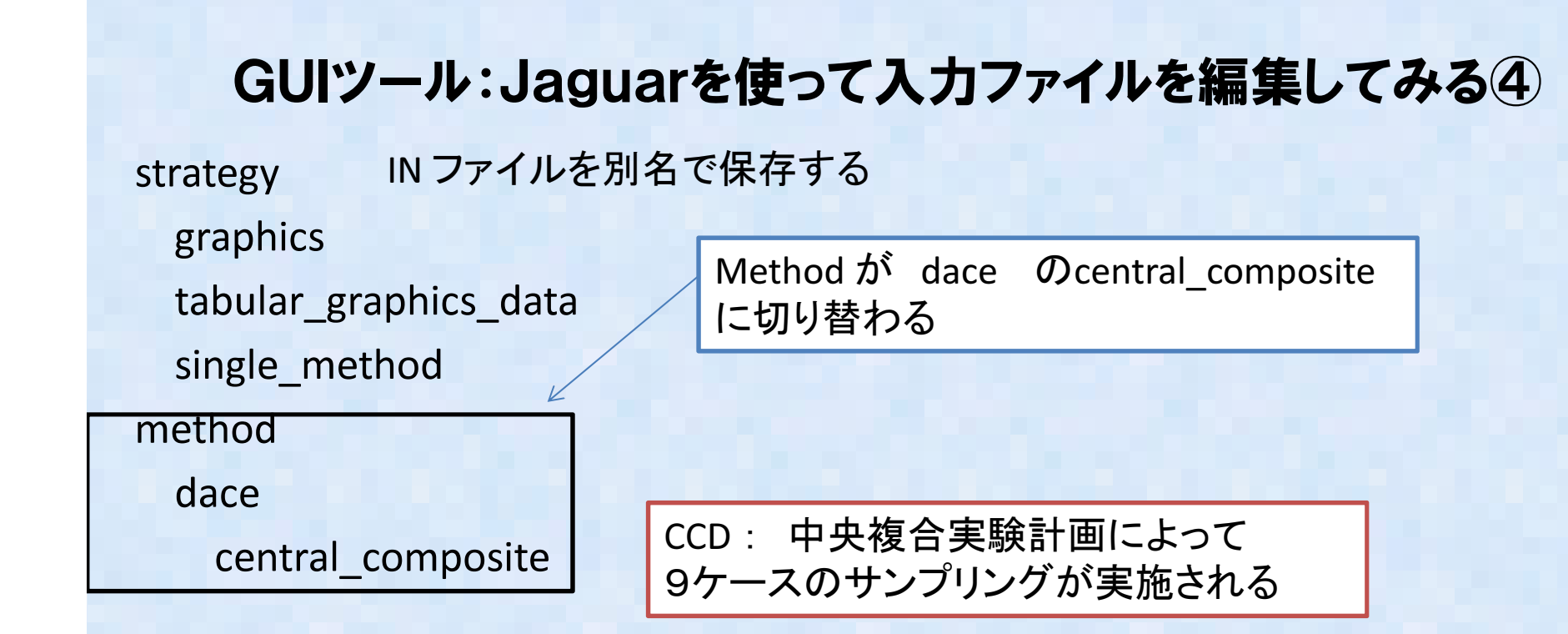

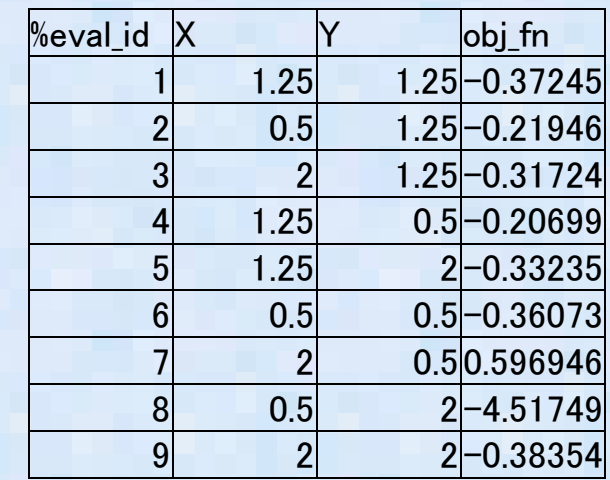

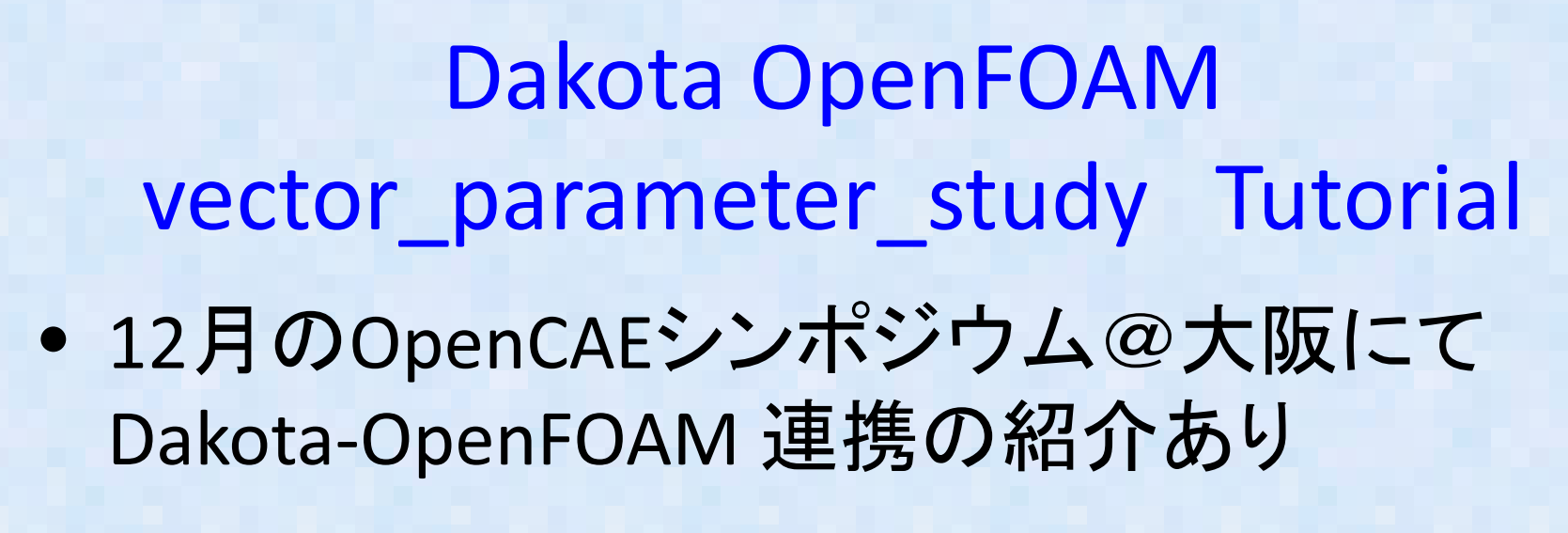

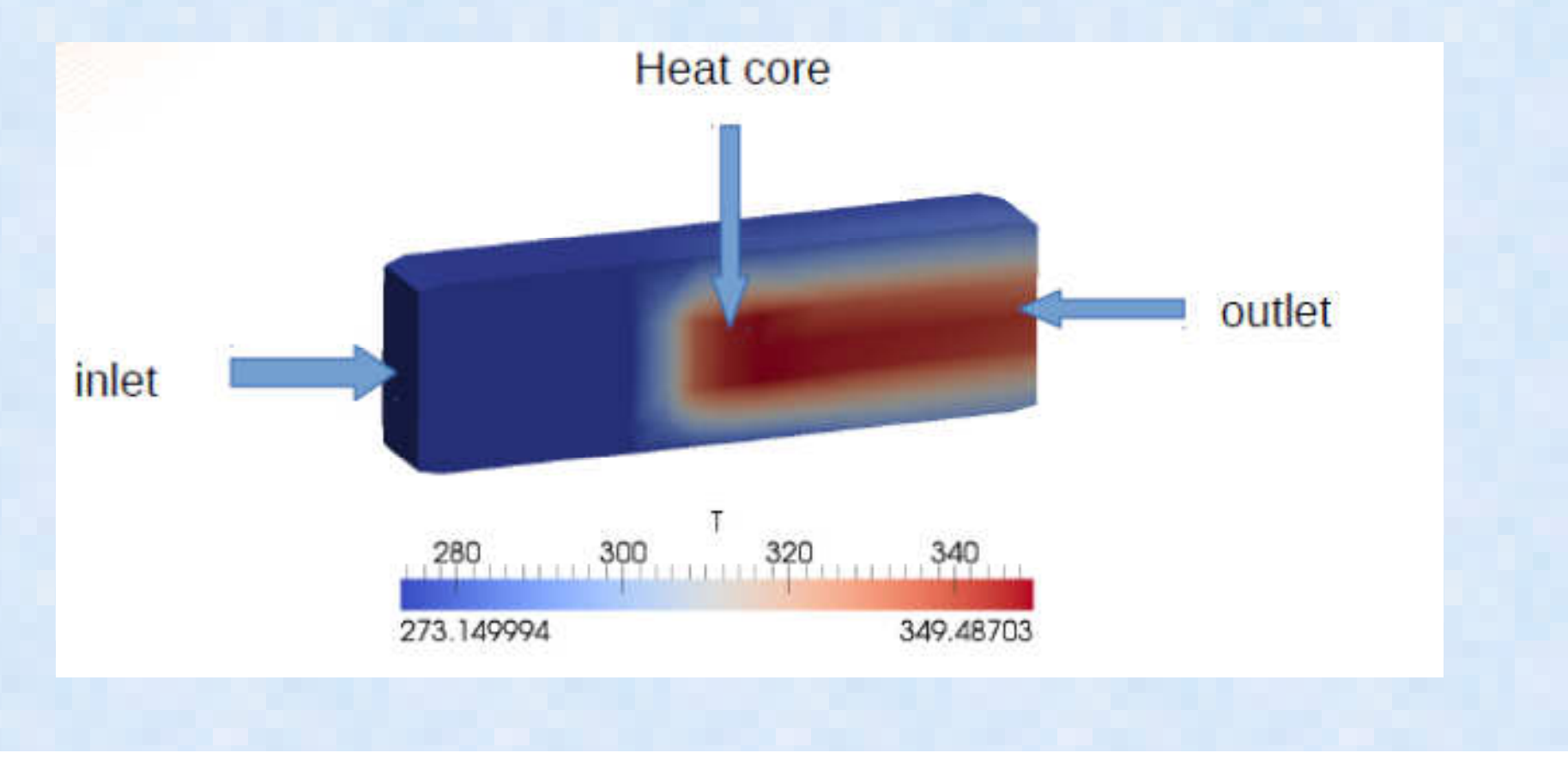

#### OpenMDAOとは?

- 目的となる指標(目的関数)を与えると自動的にそのような目的の値になるようなパ・Dakotaと同様に自動的に解析に入力するパラメータを変更したパラメータSTUDYやラメータを見つけてくれるツール。Python で記述される。
- ・関西勉強会にて片山さんが資料をアップしていたので自分のUbuntu12.4LTSにインストールしてみた
- . http://onenm http://openmdao.org/

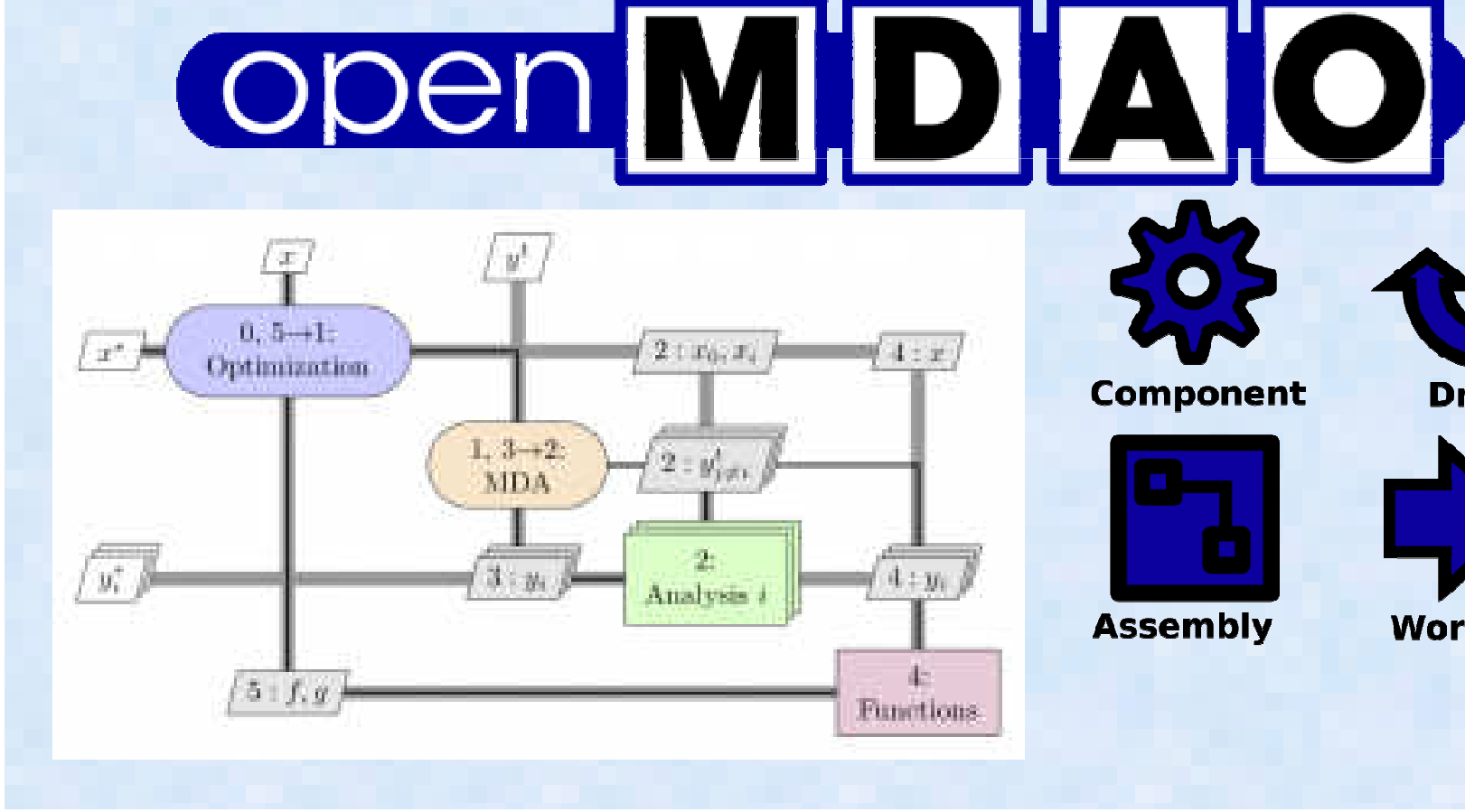

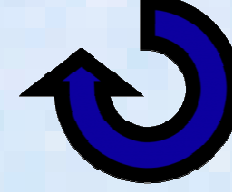

**Driver** 

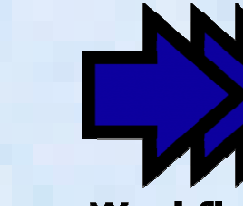

**Workflow** 

#### OpenMDAOインストールメモ

- インストールメモ- 2522591151657 基本的には片山さんが関西の勉強会 2013/8/3 の資料にアップしているやりかたにて問題なし。。。。
	- http://openmdao.org/
- go-openmdao.py を上記HOMEページからDownloadし て、端末から実行するだけabc\$ python go-openmdao.py
- 上記 Python script は インス Python script <sup>は</sup> インストラーで本体は入っていな い。ネットワークからダウンロードしつつインストールするので、ネット接続した状態で実行する必要がある。
- 私の環境では、python-scipy が無いよ!と怒られたので、 これのみ追加インストールしたabc\$ sudo apt-get install python-scipy
- Python がInstall されていればWindows にもそのままイン ストール可能の模様だが、未確認

### OpenMDAOテストメモ①

- . bin/activate にて仮想環境(virtualenv)に入る 。この仮想環境はどういう意味があるのか不明であるが、と もかくそういうものらしい ちゅうしょう しんしょうしょう
- (openmdao(openmdao-0.9.5)dexcs@dexcs-laptop:~/openmdao-<br>0.9.5\$ openmdao test プロンプトが変わって仮想環境に入ったことが確認できる。テストコマンドを実行
- テストが無事終了すると "Ran 813 tests in 124.134"のメッセージが表示

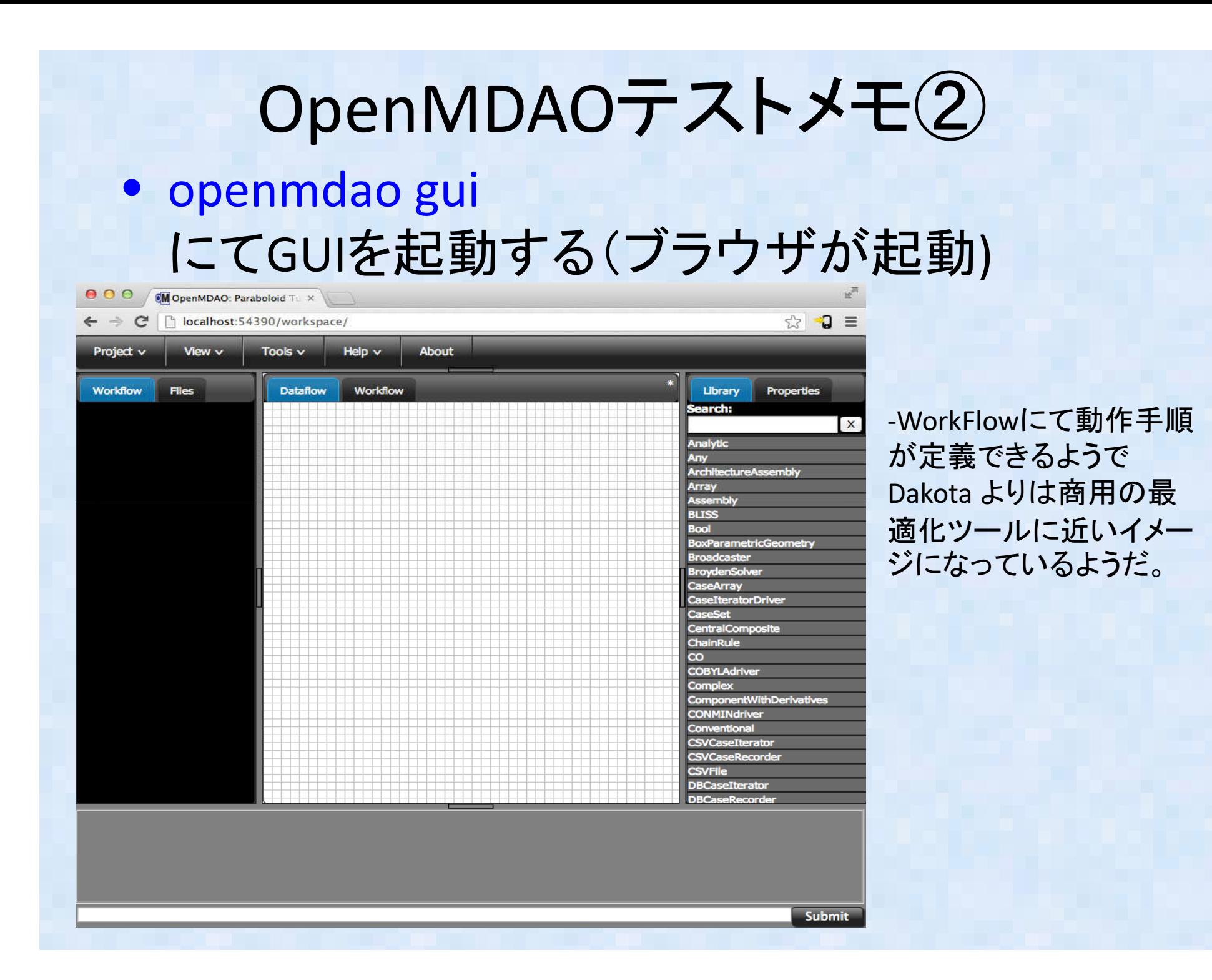

# まとめ

•Dakotaのv5.4機能について調査•DakotaとCalculix/OpenFOAMの連携について簡単な例題を紹介 •Dakota GUI Jaguarを使ってMethodの入れ替えの例を提示•OpenMDAOのインストールについて調査•今後、DakotaとOpenMDAOの比較を実施予定